## **Como lançar despesa no aplicativo do maxMotorista?**

Requisitos:

Possuir maxMotorista.

## Passo a Passo:

Passo 1: Logar no aplicativo.

**Passo 2:** Expandir o **menu lateral esquerdo**.

**Passo 3:** Tocar na **opção Despesas**.

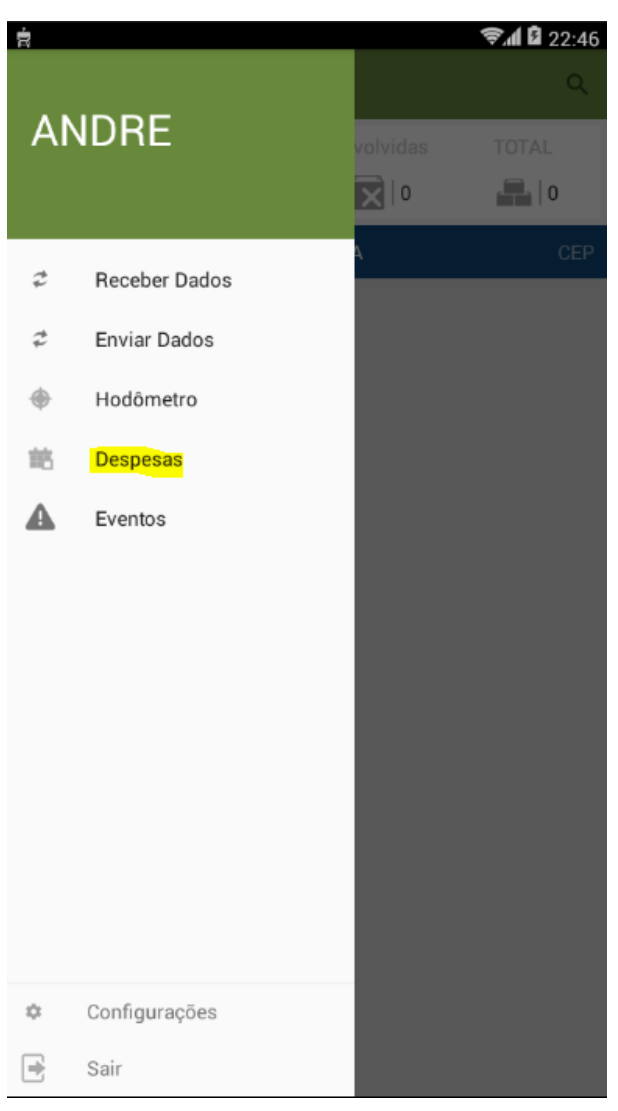

**Passo 4:** Tocar na **opção Lançar Despesas**.

**Passo 5:** Preencher os dados da despesa e tocar no **botão Salvar Dados**.